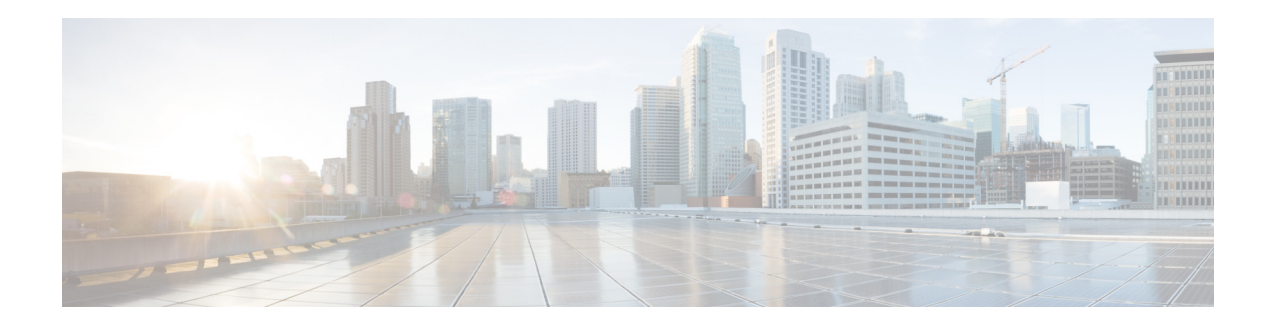

# **Cisco Configuration Professional Express Quick Start Guide**

#### **First Published: August 2, 2017**

This document explains how to start using Cisco Configuration Professional Express (Cisco CP Express) 3.4.

Cisco CP Express, a lightweight version of Cisco Configuration Professional, is an embedded device-manager that is available on the router flash memory. It can be used to configure some of the LAN and WAN interfaces and basic configurations of the router to bootstrap the router. By default, the Cisco CP Express is made available on the router flash memory.

This document is intended for users who have ordered the routers with one of the ordering options (SKU) listed in [Table 1](#page-1-0). Refer to the *[Release Notes for Cisco Configuration Professional Express](http://preview.cisco.com/en/US/docs/net_mgmt/cisco_configuration_professional_express/v2_7/rlsnts/ccp_express_rel_notes.html)* for information about supported routers and web browsers.

Cisco CP ordering options are provided to suit a variety of deployments. [Table 1](#page-1-0) describes the Cisco CP Express ordering options, the deployment each supports, and how this document can be used.

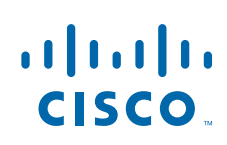

ן

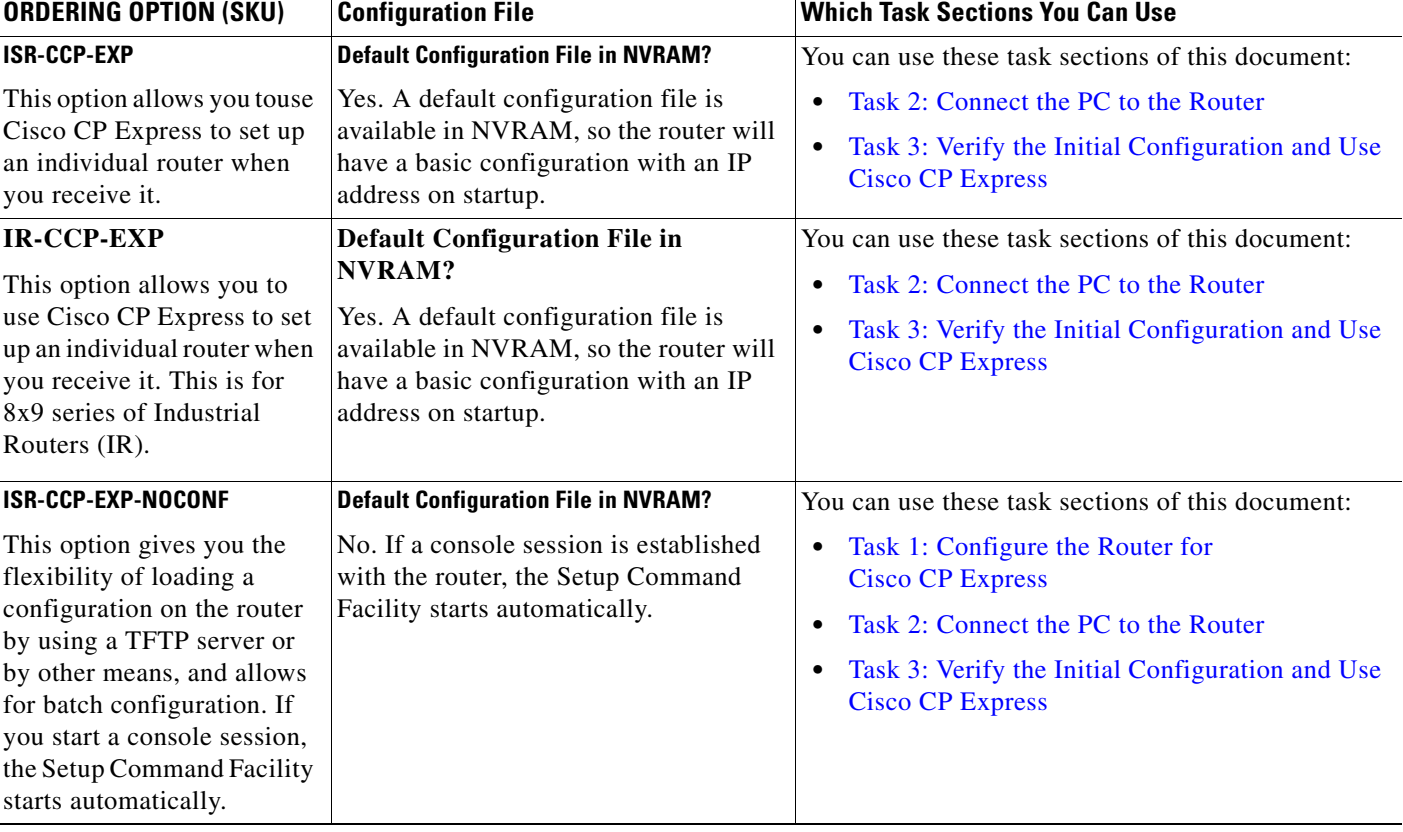

#### <span id="page-1-0"></span>*Table 1 Cisco CP Express Ordering Options*

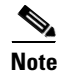

**Note** By default, the "None Selected" option is selected as the default configuration option and it is the same as the ISR-CCP-EXP ordering option.

# **Downloading the Latest Cisco CP Express Files**

You can download the most recent version of the Cisco CP Express files from

*[https://software.cisco.com/download/release.html?i=!y&mdfid=281795035&softwareid=282159854&](https://software.cisco.com/download/release.html?i=!y&mdfid=281795035&softwareid=282159854&release=3.4&os) [release=3.4&os](https://software.cisco.com/download/release.html?i=!y&mdfid=281795035&softwareid=282159854&release=3.4&os)*

For more information, on installing and configuring Cisco CP Express, refer the *[Cisco CP Express 3.3](http://www.cisco.com/en/US/docs/net_mgmt/cisco_configuration_professional_express/v3_3/guides/adminguide/CCPExpress_Admin_Guide.html)  [Administration Guide.](http://www.cisco.com/en/US/docs/net_mgmt/cisco_configuration_professional_express/v3_3/guides/adminguide/CCPExpress_Admin_Guide.html)*

# <span id="page-1-1"></span>**Task 1: Configure the Router for Cisco CP Express**

This task section explains how to configure the router to support Cisco CP Express.

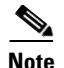

**Note** If your ordering option includes a configuration file in NVRAM, you can skip this section. The router is configured out-of-box to support Cisco CP Express.

Cisco CP Express requires these basic configuration in order to connect to the router and manage it.

- An http or https server that is enabled with local authentication.
- **•** A local user account with privilege level 15 and accompanying password that is configured.
- **•** Virtual Terminal Lines (VTY) line with protocol ssh/telnet that is enabled with local authentication. This is required for interactive commands.

There are two ways that you can ensure that the router configuration meets these requirements:

- **•** You can copy the default configuration file from the router flash memory to the router NVRAM. All ordering options provide the default configuration file in the router flash memory. To use this method, see [Copying the Default Configuration File to Router NVRAM.](#page-2-0)
- **•** You can use the Cisco IOS CLI to enter necessary configuration commands. To use this method, see [Entering the Configuration Commands Manually](#page-3-0).

#### <span id="page-2-0"></span>**Copying the Default Configuration File to Router NVRAM**

If you want to start with a factory default configuration that is designed to support Cisco CP Express, you can use the procedure in this section. The factory default configuration includes all commands necessary to support Cisco CP Express and configures an Ethernet interface with the IP address 10.10.10.1.

To copy the default configuration file from the router flash memory to NVRAM, perform these steps:

- **Step 1** Log on to the router through the Console port or through an Ethernet port.
- **Step 2** If you use the Console port, and no running configuration is present on the router, the Setup command Facility starts automatically, and displays this:

```
--- System Configuration Dialog ---
```
Continue with configuration dialog? [yes/no]:

Enter **no** so that you can enter Cisco IOS CLI commands directly.

If the Setup Command Facility does not start automatically, a running configuration is present; therefore, proceed to [Step 3](#page-2-1).

<span id="page-2-1"></span>**Step 3** When the router displays the user EXEC mode prompt, enter the **enable** command, and the enable password, if one is configured, thus:

```
Router> enable
password password
Router#
```
- **Step 4** To identify the default configuration file, enter the **show flash** command. The filename is of the form cpconfig-*modelnumber*.cfg, where *modelnumber* represents the router series. For example, the configuration file name for the Cisco 860 and 880 series routers is cpconfig-8xx.cfg.
- **Step 5** To copy the default configuration file to router NVRAM, enter the **copy flash: nvram:** command, as shown in this example:

I

Router# **copy flash:cpconfig-8xx.cfg nvram:**

When the default configuration file is in NVRAM, it becomes the router startup configuration.

**Step 6** To make the new startup configuration the running configuration, so that the router can support Cisco CP Express, enter the **copy startup-config running-config** command, as shown in this example:

Router# **copy startup-config running-config**

#### **Configuring the Router for Cisco CP Express**

This task section explains how to configure the router without a layer 3 interface to support Cisco CP Express.

Cisco CP Express requires these basic configuration in order to connect to the router and manage it.

- An http or https server that is enabled with local authentication.
- A local user account with privilege level 15 and accompanying password that is configured.
- **•** VTY line with protocol ssh/telnet must be enabled with local authentication. This is needed for interactive commands.

You can use the Cisco IOS CLI to enter the necessary configuration commands. To use this method, see [Entering the Configuration Commands Manually.](#page-3-0)

You can also copy the default configuration file from router Flash memory to router NVRAM. To use this method, see [Copying the Default Configuration File to Router NVRAM](#page-2-0).

#### <span id="page-3-0"></span>**Entering the Configuration Commands Manually**

To enter the Cisco IOS commands manually, perform these steps:

- **Step 1** Log on to the router through the Console port or through an Ethernet port.
- **Step 2** If you use the Console port, and no running configuration is present on the router, the Setup command Facility starts automatically, and displays the following text:

---System Configuration Dialog---

Continue with configuration dialog? [yes/no]:

Enter **no** so that you can enter Cisco IOS CLI commands directly.

If the Setup Command Facility does not start automatically, a running configuration is present; therefore, proceed with [Step 3](#page-3-1).

<span id="page-3-1"></span>**Step 3** When the router displays the user EXEC mode prompt, enter the **enable** command, and the enable password, if one is configured, as shown in this example:

router> **enable** password *password*

**Step 4** Enter config mode by entering the config terminal command, as shown in this example.

router> config terminal router(config)#

**Step 5** Using the command syntax shown, create a user account with privilege level 15.

router(config)# **username** *name* **privilege 15 secret 0** *password*

**Step 6** If your router

 $\mathbf I$ 

**a.** has a layer 3 interface, configure an IP address under an interface such fastethernet0 as shown in the example.

```
router(config)# interface fastethernet0
router(config-if)# ip address 10.10.10.1 255.255.255.248
router(config-if)# no shutdown
router(config-if)# exit
```
**b.** If your router does not have a layer 3 interface, configure the Vlan1 as show in the example.

```
router(config)# interface Vlan1
router(config-if)# ip address 10.10.10.1 255.255.255.248
router(config-if)# no shutdown
router(config-if)# exit
```
If you are connecting the PC directly to the router, the PC must be on the same subnet as this interface.

**Step 7** Configure the router as an http server for nonsecure communication, or as an https server for secure communication.

To configure the router as an http server, enter the **ip http server** command shown in this example:

router(config)# **ip http server**

To configure the router as an https server, enter the **ip http secure-server** command shown in this example:

router(config)# **ip http secure-server**

**Step 8** Configure the router for local authentication, by entering the **ip http authentication local** command, as shown in this example:

router(config)# **ip http authentication local**

**Step 9** Configure the http timeout policy as shown in this example:

router(config)# **ip http timeout-policy idle 60 life 86400 requests 10000**

1

# <span id="page-5-0"></span>**Task 2: Connect the PC to the Router**

This task section explains how to cable the PC to the router to perform initial configuration.

**Note** If you are setting up a new router, and want to use Cisco CP Express to give the router a basic configuration, use this section.

Cable the PC to the router as shown in [Figure 1.](#page-5-1)

<span id="page-5-1"></span>*Figure 1 Connect the PC to the Router Using an Ethernet Cable*

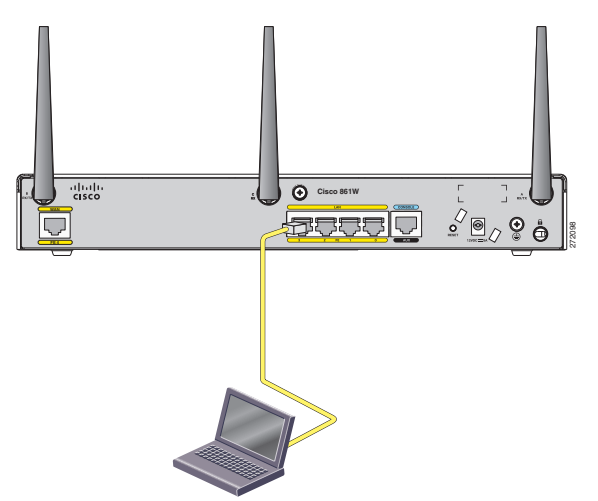

[Figure 1](#page-5-1) shows a general example. Use the information in [Table 2](#page-5-2) to connect the PC Ethernet port to the correct router Ethernet port.

**Note** If the router model you want to connect to does not appear in [Table 2](#page-5-2), see the router hardware installation guide for information.

#### <span id="page-5-2"></span>*Table 2 Router Ethernet Ports*

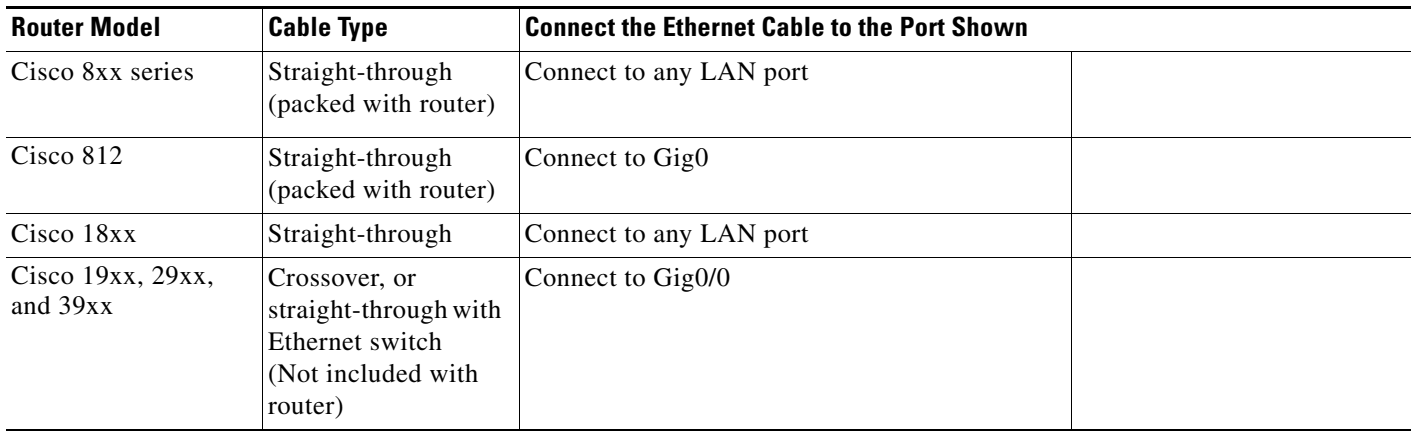

**Cisco Configuration Professional Express Quick Start Guide**

 $\mathbf{I}$ 

 $\Gamma$ 

## <span id="page-6-0"></span>**Task 3: Verify the Initial Configuration and Use Cisco CP Express**

This task section explains how to verify the initial configuration and start using Cisco CP Express.

Cisco CP Express is supported on these browsers:

- **•** Mozilla Firefox 25, or later
- **•** Google Chrome 30, or later
- **•** Internet Explorer 11
- **•** Safari 9.1

To verify if Cisco CP Express is installed correctly, perform these steps:

- **Step 1** Launch the browser.
- **Step 2** In the address bar, type the IP address of the router where Cisco CP Express is installed. For example, type *http://10.10.10.1* or *https://10.10.10.1*
- **Step 3** Specify the username and the password of the router.

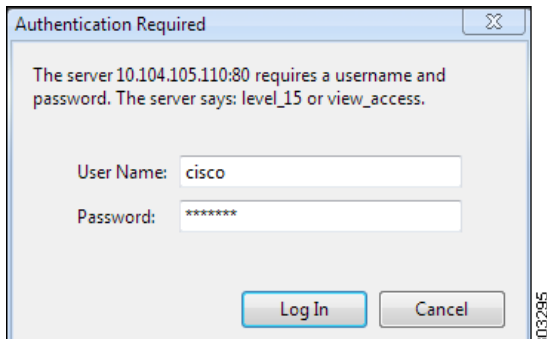

If you are using the router for the first time, use the one-time username and password (by default, *cisco/cisco*) configured for the router.

Ι

#### **Step 4** Click **Log In**.

The Cisco CP Express launches and is ready for use.

[Figure 2](#page-7-0) shows the Cisco CP Express page.

<span id="page-7-0"></span>*Figure 2 The Cisco CP Express page*

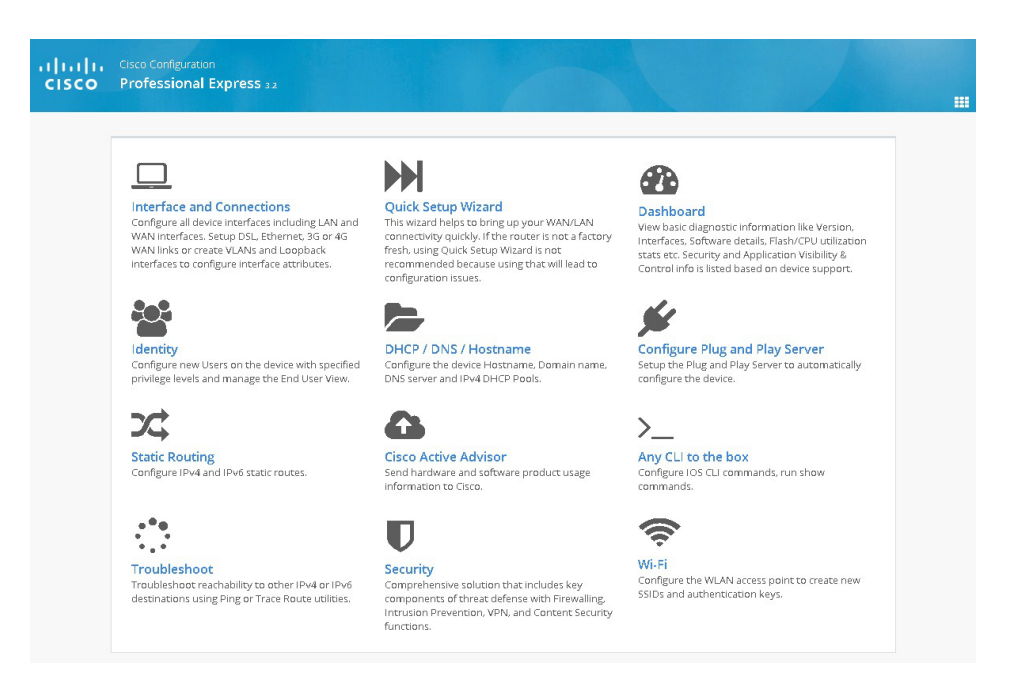

## **Where to Go from Here**

You can now continue to use Cisco CP Express to configure additional features or modify existing feature configurations.

### **More Information About Cisco CP Express and About Your Router**

These additional documentation is available for Cisco CP Express:

- **•** [Cisco Configuration Professional Express Administration Guide](http://www.cisco.com/c/en/us/td/docs/net_mgmt/cisco_configuration_professional_express/v3_4/guides/adminguide/CCP_admin_guide.html)
- **•** [Cisco Configuration Professional Express 3.4 Feature Guide](http://www.cisco.com/c/en/us/td/docs/net_mgmt/cisco_configuration_professional_express/v3_4/guides/featureguide/ccp_express_Feature_Guide.html)
- **•** [Cisco Configuration Professional Express 3.4 Release Notes](http://www.cisco.com/c/en/us/td/docs/net_mgmt/cisco_configuration_professional_express/v3_4/guides/rlsnts/ccp_express_rel_notes.html)

Refer to the router's Quick Start Guide for other procedures, such as connecting a PC to the router console port so that you can use the CLI when you need to, and using the router LEDs to verify installation. The router's Quick Start Guide may also contain important warranty information.

## **Cisco Website**

 $\mathbf{I}$ 

 $\mathbf I$ 

You can access the Cisco website at this URL:

<http://www.cisco.com>

Refer to the Quick Start Guide for the router you have just configured for information on obtaining other documentation, providing documentation feedback, and obtaining technical assistance.

Cisco and the Cisco logo are trademarks or registered trademarks of Cisco and/or its affiliates in the U.S. and other countries. To view a list of Cisco trademarks, go to this URL: [www.cisco.com/go/trademarks](https://www.cisco.com/go/trademarks). Third-party trademarks mentioned are the property of their respective owners. The use of the word partner does not imply a partnership relationship between Cisco and any other company. (1721R)

Printed in the USA on recycled paper containing 10% postconsumer waste.

Any Internet Protocol (IP) addresses and phone numbers used in this document are not intended to be actual addresses and phone numbers. Any examples, command display output, network topology diagrams, and other figures included in the document are shown for illustrative purposes only. Any use of actual IP addresses or phone numbers in illustrative content is unintentional and coincidental.

Copyright © 2017Cisco Systems, Inc. All rights reserved

**The Second Service** 

 $\mathsf I$